## **Buy Now, Pay Later Layout Improvements**

We have improved the layout of the Buy Now, Pay Later configuration page to make it easier to find and configure your desired payment feature.

## Step-by-step guide

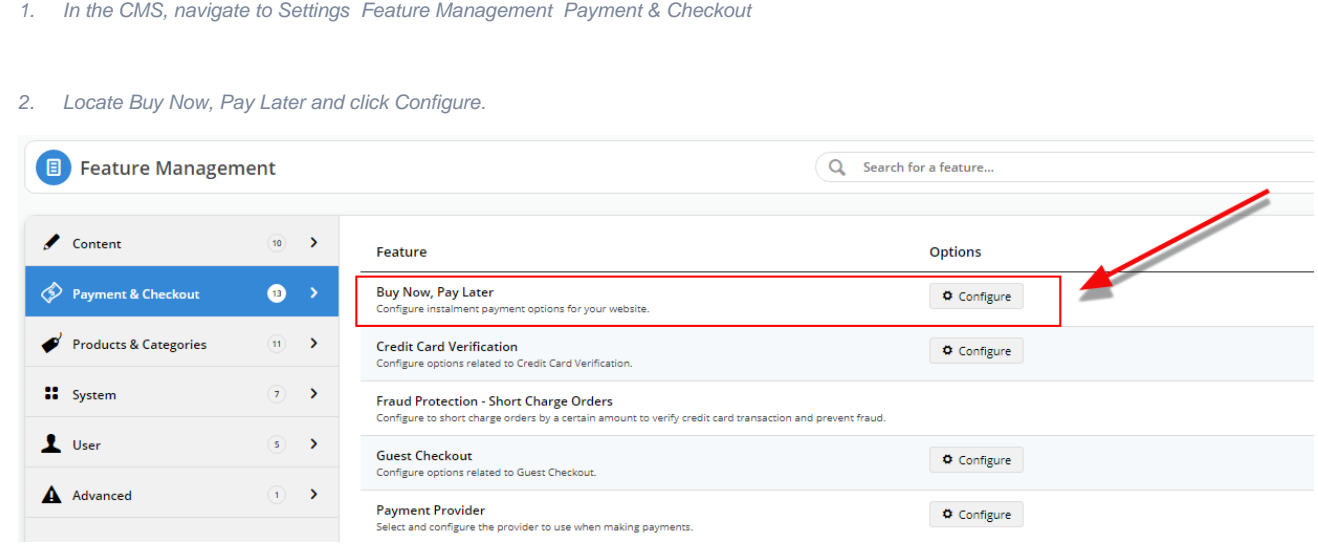

3. In previous versions, all the payment options were on the one page.

4. We gave you the option to click to each payment option from the top. However, if you were further down the page, you had to either scroll to the top to click the link for another payment option, or you had to scroll through to find the one you were after.

And they weren't in alphabetical order! That was a lot of scrolling.

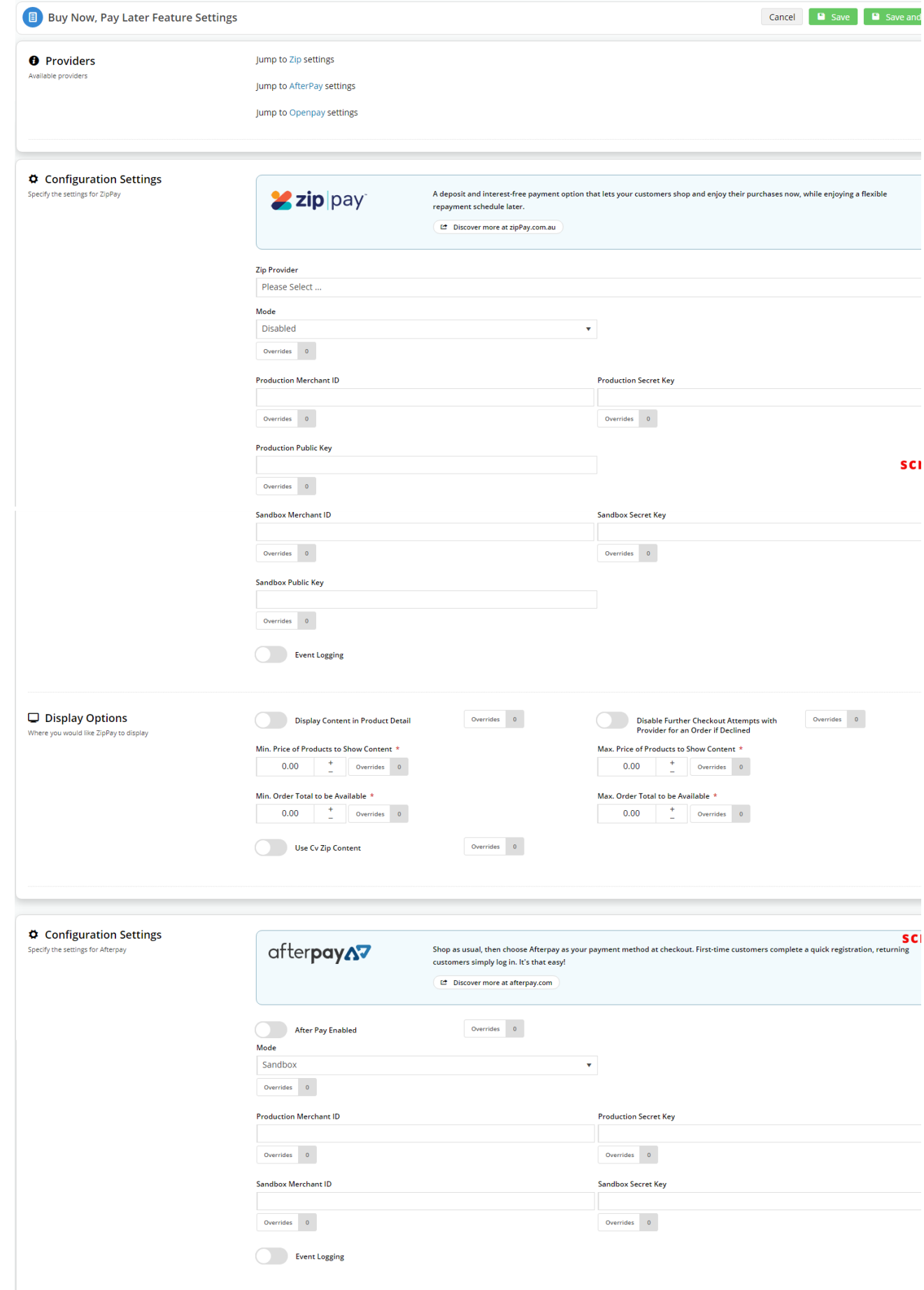

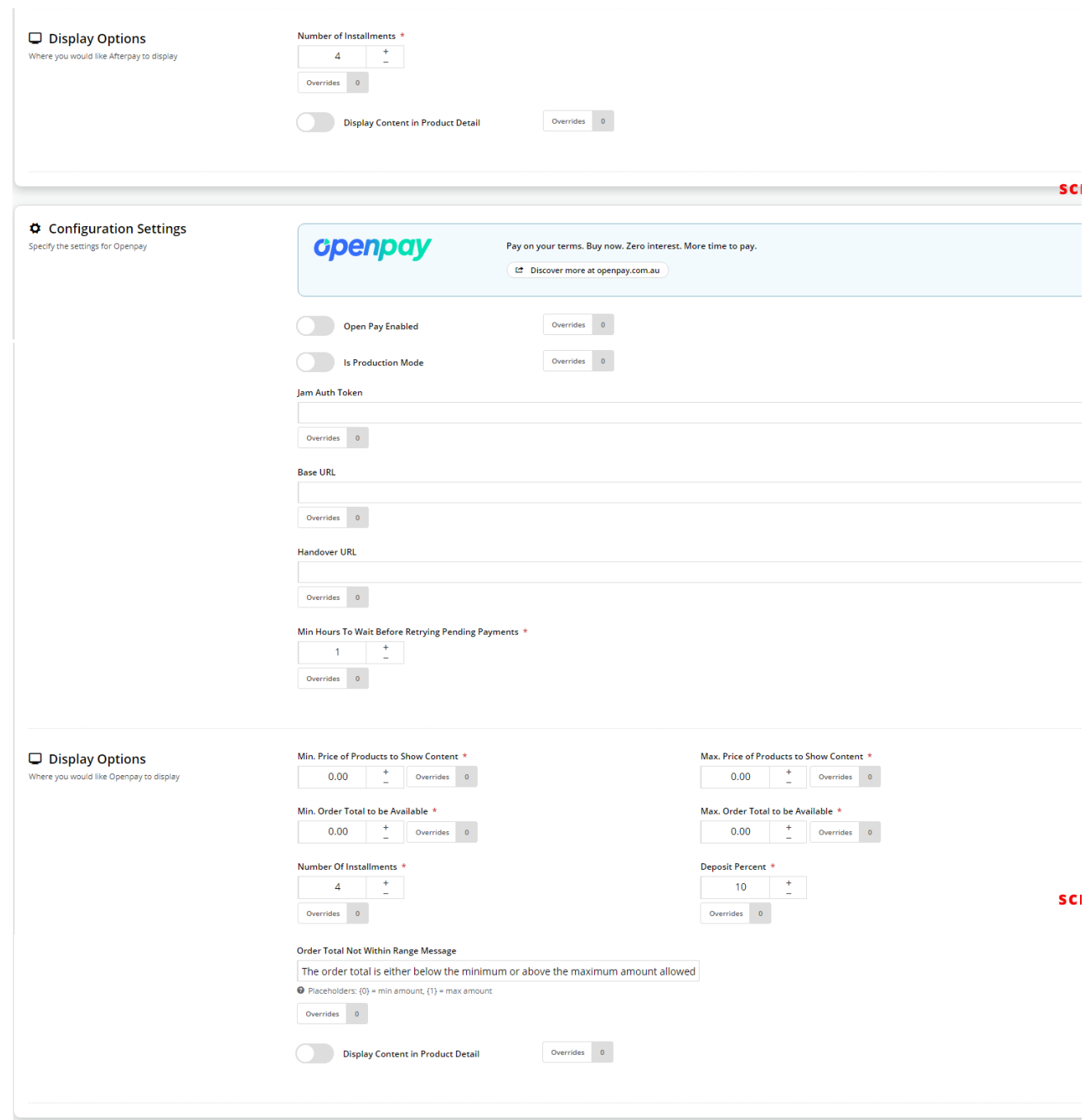

5. The improved Buy Now, Pay Later configuration screen is much easier to use:

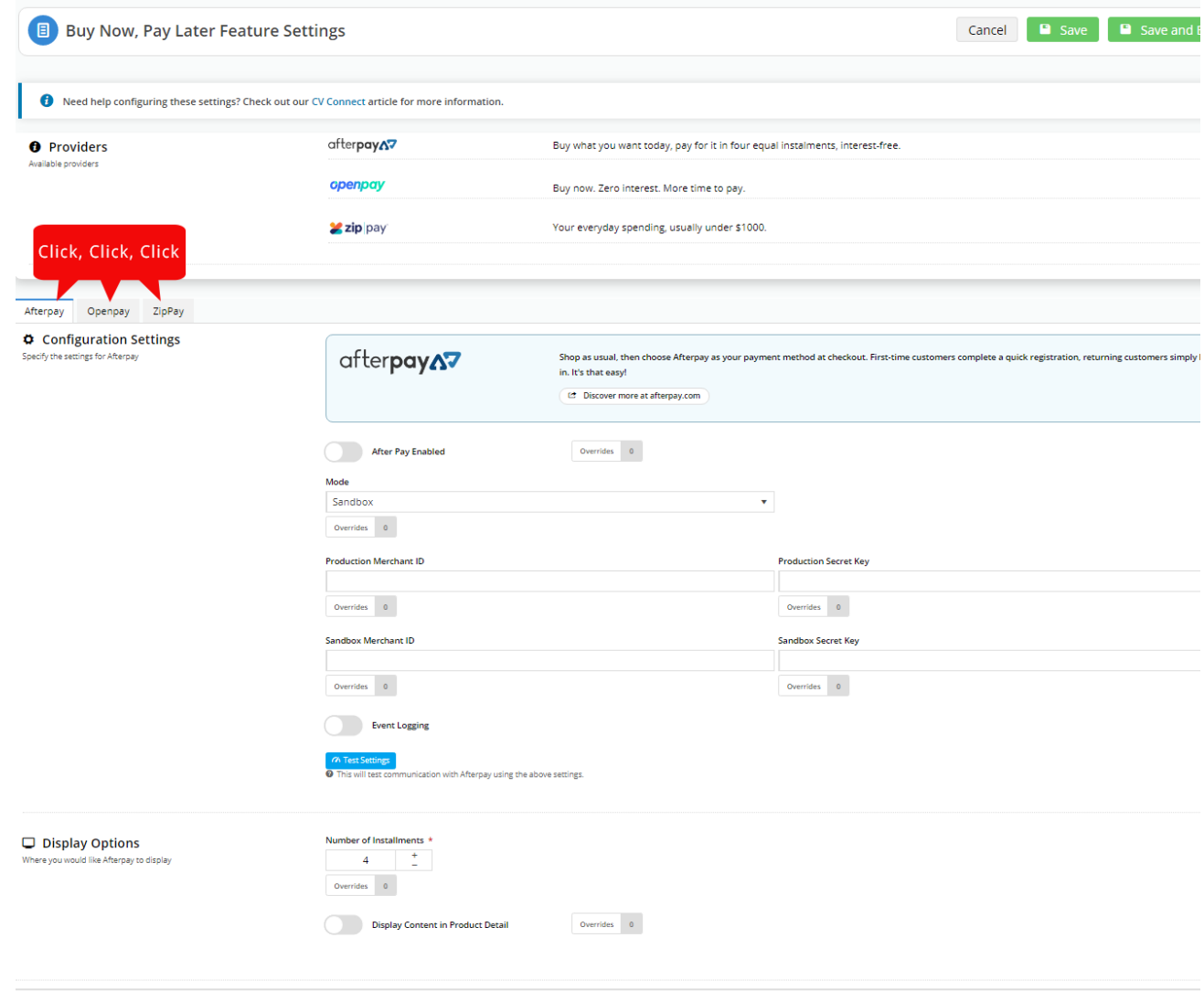

6. Changes to the Buy Now, Pay Later configuration screen include:

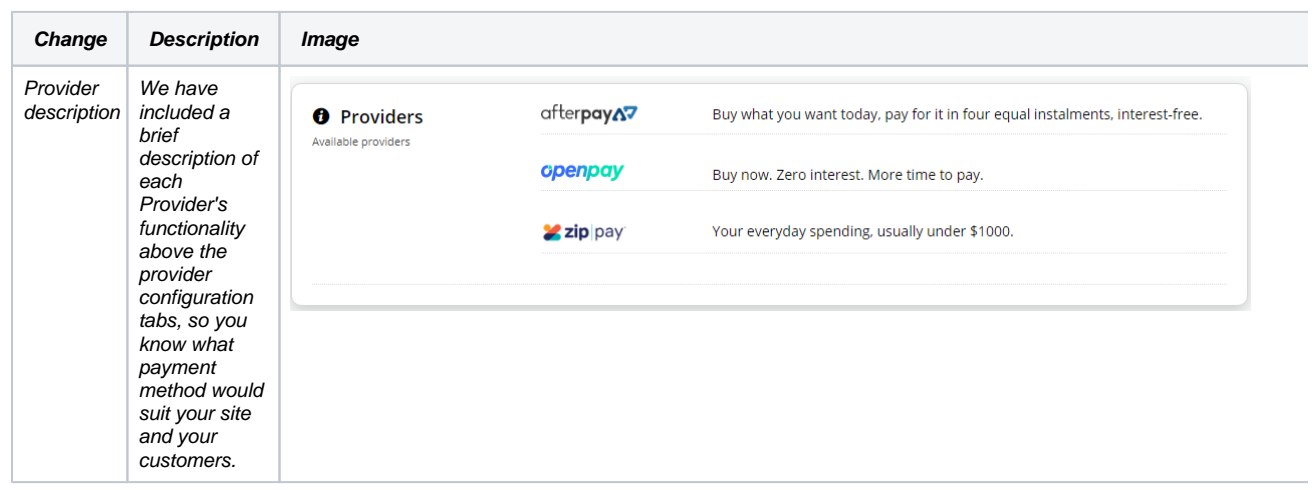

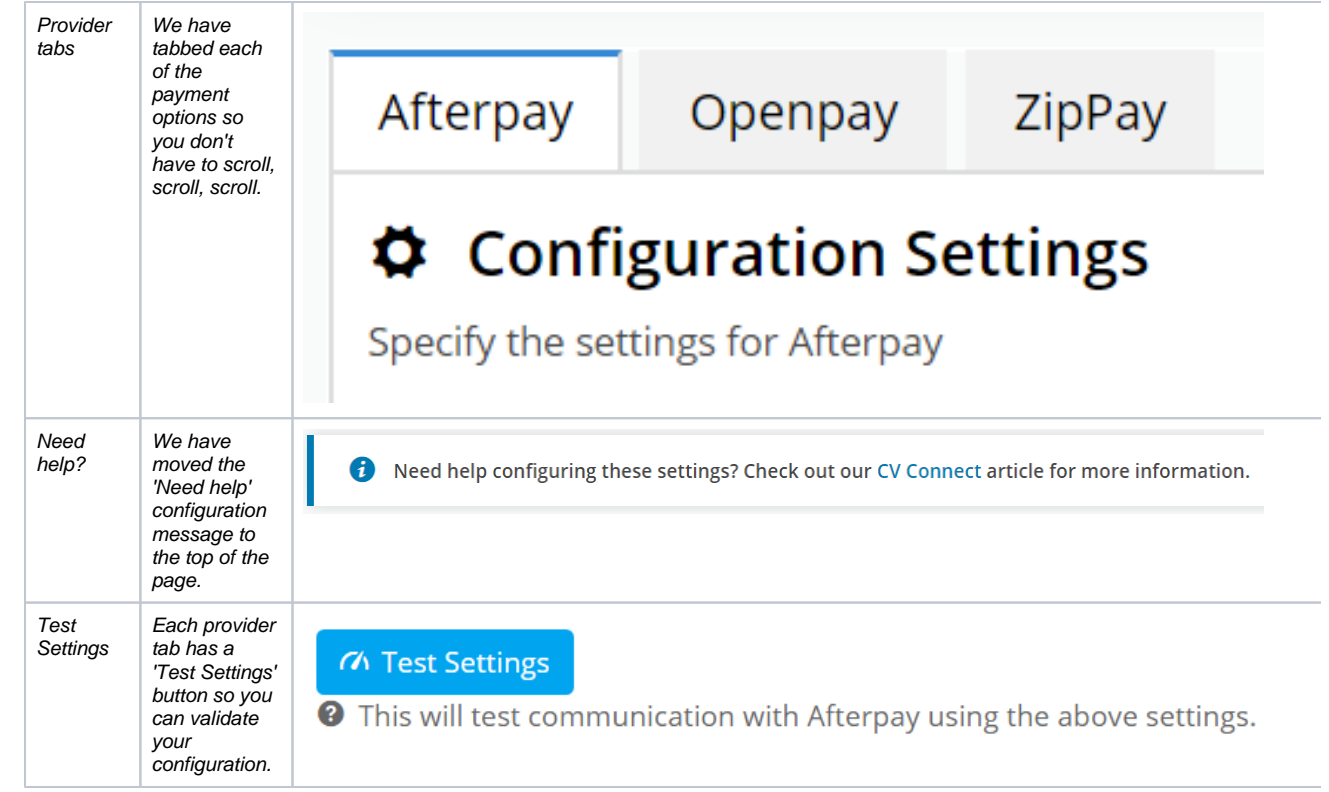

## Additional Information

Refer to our Buy Now, Pay Later provider knowledge base articles for instructions on how to configure the payment options.

[Buy Now, Pay Later overview](https://cvconnect.commercevision.com.au/pages/viewpage.action?pageId=27230348)

[Buy Now, Pay Later - Afterpay](https://cvconnect.commercevision.com.au/display/KB/Buy+Now%2C+Pay+Later+-+Afterpay)

[Buy Now, Pay Later - Openpay](https://cvconnect.commercevision.com.au/display/KB/Buy+Now%2C+Pay+Later+-+Openpay)

[Buy Now, Pay Later - zipPay & zipMoney](https://cvconnect.commercevision.com.au/pages/viewpage.action?pageId=39846222)

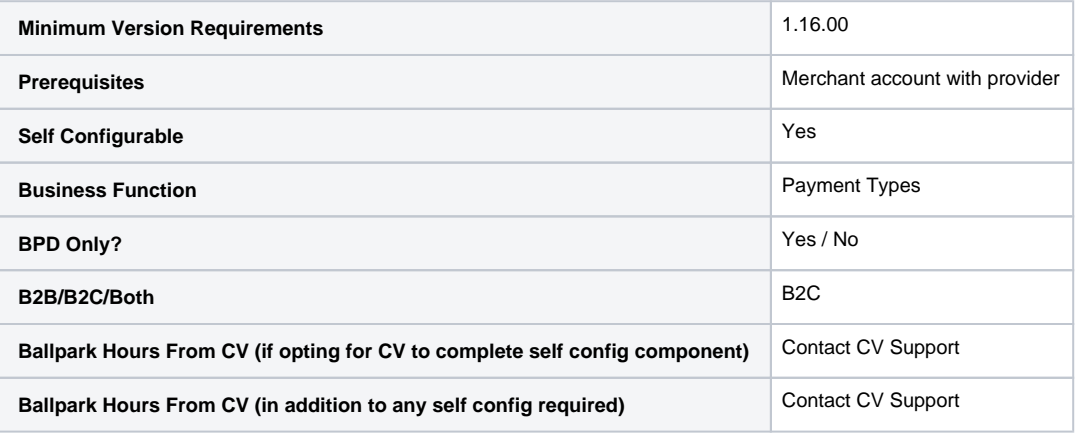

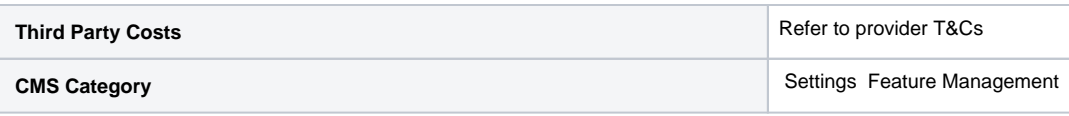

## Related help

- [Buy Now, Pay Later Zip](https://cvconnect.commercevision.com.au/display/KB/Buy+Now%2C+Pay+Later+-+Zip)
- [Buy Now, Pay Later Openpay](https://cvconnect.commercevision.com.au/display/KB/Buy+Now%2C+Pay+Later+-+Openpay)
- [Buy Now, Pay Later](https://cvconnect.commercevision.com.au/display/KB/Buy+Now%2C+Pay+Later)
- [Buy Now, Pay Later Payright](https://cvconnect.commercevision.com.au/display/KB/Buy+Now%2C+Pay+Later+-+Payright)
- [Buy Now, Pay Later Afterpay](https://cvconnect.commercevision.com.au/display/KB/Buy+Now%2C+Pay+Later+-+Afterpay)